# **Getting Started** A quick guide to PVPlace.

### **What is PVPlace?**

PVPlace is a portal that gives users single sign-on access to secured information on the PV intranet, Panthertracks, PantherEmail. PVPlace is a communication tool that allows users in PVAMU Community to receive announcements and personal announcements.

## **What Will I Find?**

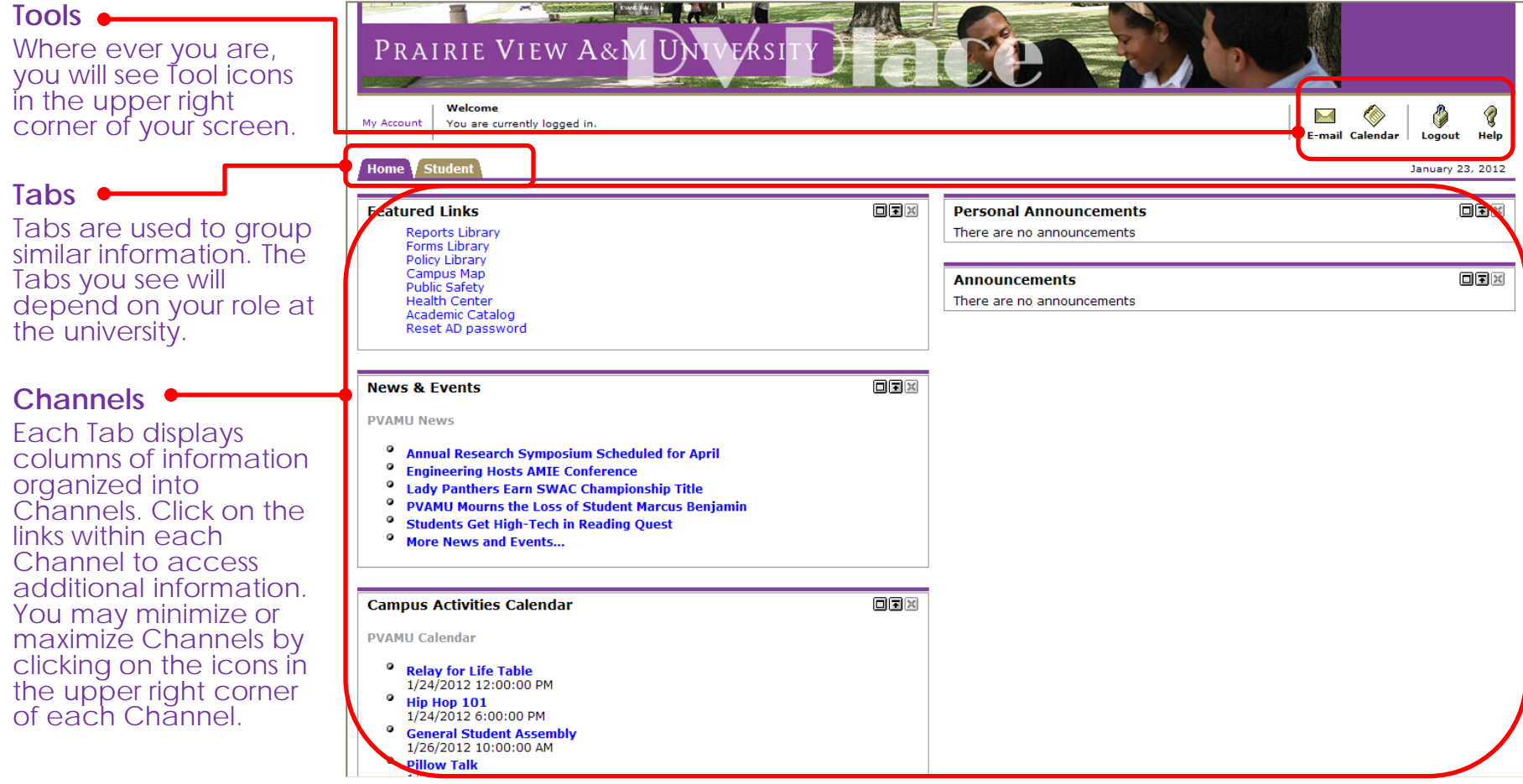

# **Getting Started** A quick guide to PVPlace.

### **Tools**

The tools you see in PVPlace will depend on your role at the university and what applications are accessible to you.

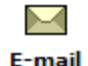

Click Email to open a new browser window with your PVAMU email.

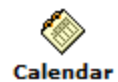

The Calendar tool will open up the university's calendar webpage. There you will find important online calendars such as the Academic, Campus Activities, and Athletics Calendars.

#### **Log Out To Protect Your Information.**

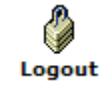

Click Log Out when you are ready to sign out of PVPlace completely. Logging out will automatically close out any separate browser windows for applications that you launched through PVPlace.

### **Need Help?**

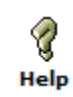

The Help tool will open up a browser window taking you back to the PVPlace Launch page. At the bottom of the page you will find links to PVPlace FAQs, Gmail training videos, and quick help guides.